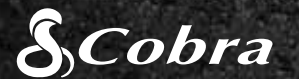

BC

## CDR 855 BT

# GUÍA DE INICIO RÁPIDO

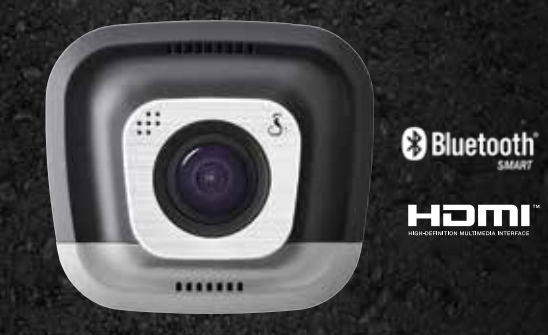

drive HD Record your ride

## CARACTERÍSTICAS CLAVE DE LA CÁMARA PARA VEHÍCULOS

## 2

Botón 2 Botón 3

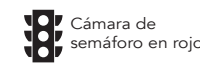

Para obtener una lista de dispositivos **Bluetooth Smart Ready** visite: www.bluetooth.com

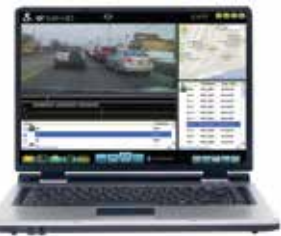

# <u>iRadar</u>

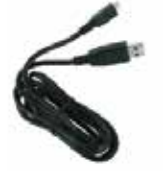

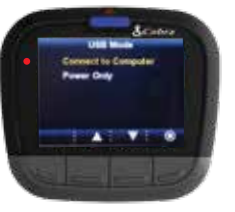

### Soporte de Botón de grabación desacoplamiento de emergencia rápido Botón Alimentación/ Volumen  $x$ cobes  $-136$  and  $-136$  in  $-126$ Puerto micro Indicador LED USB Puerto de accesorios Salida (Sin usar) HDMI Ranura para tarietas micro SD  $\sqrt{2}$ Botón 1 **Botón 4** Botón 4 Micrófono

Descargue la aplicación de App Store o Google Play.

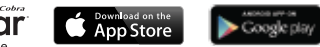

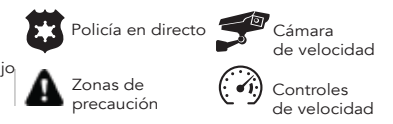

Pulse **para detener la grabación** y para empezar de nuevo.

Presione **para para crear una Grabación de Emergencia**.

Las funciones de los botones 1-4 están indicadas en el icono que se encuentra encima de cada botón y cambian dependiendo del estado de la unidad.

> Pulse **para para DESACTIVADO** la pantalla. La cámara para vehículos seguirá grabando. Presione cualquier botón para **ACTIVADA** de nuevo la pantalla.

### ALMACENAMIENTO

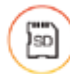

HDMI, el logo de HDMI, y High-Definition Multimedia Interface son marcas comerciales o marcas comerciales registradas de HDMI Licensing, LLC en Estados Unidos u otros países.

Una tarjeta MicroSD de 8 GB viene implinstalada en esta cámara para  $\Box$  vehículos, pero soporta tarjetas de hasta 32 GB siempre y cuando sean de Clase IV o superior.

La marca denominativa **Bluetooth®** es una marca comercial registrada, propiedad de Bluetooth SIG, Inc. Cobra Electronics Corporation utiliza dichas marcas bajo licencia. El resto de marcas comerciales y nombres de marca pertenecen a sus respectivos propietarios.

## Para conseguir los manuales de los productos completos, actualizaciones de firmware y asistencia adicional con el idioma, visite www.cobra.com

## ¡CONDUZCA!

Cuando la unidad reciba alimentación, se encenderá automáticamente y empezará a grabar.

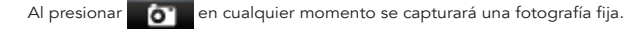

## CONTROLES Y CONEXIONES CONEXIÓN INSTALACIÓN DE LA APLICACIÓN IRadar® CONEXIÓN DEL ORDENADOR

Las grabaciones de emergencia no se sobrescribirán con la grabación en bucle continua.

1) Incrustar la información del GPS, velocidad, acelerad<br>G en un vídeo grabado en la cámara para vehículos. Incrustar la información del GPS, velocidad, aceleración y sensor

 $\circled{2}$ Las alertas de concienciación del conductor que muestra iRadar incluyen:

b. Asegúrese de que el **Bluetooth** de su iPhone está activado. La cámara para vehículos NO APARECERÁ en el Menú de configuración del Bluetooth de iPhone.

d. Cuando esté completo sonará una campana que indica que está conectado y **la pantalla de la cámara para vehículos se quedará** 

La función de visualización de alerta concienciación de los conductores está sujeto a los Estados Unidos las patentes 8,842,004, 8,970,422, 9,132,773, 9,135,818 y adicionales a la espera de las solicitudes de patentes de Estados Unidos. ©2015 Cobra Electronics Corp., Pieza N.º: 480-1039-P, Impreso en China, Versión C

## GRABACIÓN EN BUCLE CONTINUO

Cuando la tarjeta MicroSD esté llena, se sobrescribirán los clips más

antiguos con el fin de dejar sitio para nuevo metraje.

### G-SENSOR

Un acelerómetro integrado nota las aceleraciones repentinas y las colisiones y protege automáticamente las imágenes tomadas en el área del incidente para que no se sobrescriban por la grabación en bucle.

### MODO DE APARCAMIENTO

El modo de aparcamiento proporciona seguridad mientras su vehículo está aparcado.

Si la cámara para vehículos no siente ningún movimiento en un tiempo determinado, la pantalla se apagará y se parará la grabación.

Si se detecta movimiento o se activa el Sensor G, la cámara se encenderá automáticamente y empezará a grabar de nuevo.

Nota: El Modo de aparcamiento esta DESACTIVADO por defecto. Puede ACTIVADA en el Menú de configuración de vídeo.

# $(1)$

## MONTE

Atornille la ventosa que se incluye al soporte. Deslice el soporte dentro de la cámara y presione la palanca para fijar firmemente la unidad al parabrisas de su vehículo.

## CONECTE

Enchufe la unidad a la clavija del encendedor de cigarrillos del vehículo.

## $\left( 3\right)$

El CDR 855 BT usa una conexión Bluetooth® Smart con la aplicación Cobra iRadar® para teléfonos inteligentes. La integración de un teléfono inteligente permite:

### Para iPhone® 4s y versiones posteriores con Bluetooth® Smart:

- a. Encienda su cámara para vehículos.
- 
- el emparejamiento y la conexión.
- en blanco.

c. Inicie la aplicación Cobra iRadar. Presione el botón del Menú en la parte superior izquierda de la aplicación y seleccione **Dispositivos**. Siga las instrucciones que aparecerán en pantalla para completar

## Para dispositivos Android™ con Bluetooth® Smart:

b. Entre en el menú de configuración Bluetooth® de su dispositivo

- a. Encienda su cámara para vehículos.
- Android.
- con Drive HD.
- 

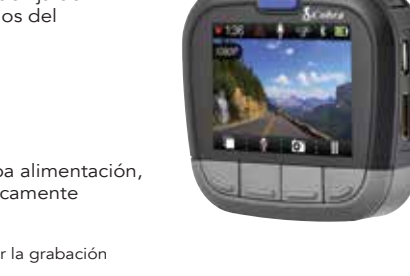

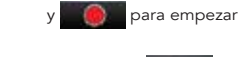

c. Realice una búsqueda de dispositivos y seleccione emparejar

d. Entre en la aplicación Cobra iRadar. Cuando esté completo sonará un campana que indica que está conectado y **la pantalla** de la cámara para vehículos se quedará en blanco.

Para ver vídeos en un ordenador conecte la cámara para vehículos mediante el cable que se incluye.

Seleccione Conectar al ordenador en la cámara para vehículos. Se montará como una unidad en el ordenador llamada DriveHD.

Los vídeos y las fotos están almacenados en la carpeta DCIM.

Los videoclips se guardan como archivos .MOV y pueden reproducirse en la mayoría de reproductores de vídeo tanto en PC como en Mac.

Para ver la información sobre GPS integrado, velocidad, aceleración y sensor G, debe ver los vídeos mediante el uso de Drive HD™ Player de Cobra, que solo está disponible para PC.

Drive HD Player puede descargarse de manera gratuita desde: www.cobra.com/dashcamsoftware